## 関東大会(甲府会場)入場チケット予約方法

一般の方は関東大会(甲府会場)の入場チケットを予約することができます。

ホール全体の席数が700 席で一般の方向けの席は286 席となります。席に限りがあるので事前の予約をおすすめします。

販売期間は1/5(金)12:00~1/19(金)12:00 までです。

※この予約で取得できるチケットは1月20日(土)21日(日)に上演される13 演目を観劇するチケットです。

※1 演目毎の予約となっているので複数演目の観劇を希望される方は、希望演目すべての予約をお願い致します。

※お問い合わせは LivePocket-Ticket Web フォームよりお願い致します。

2. 予約

各学校の顧問の先生へ専用の URL を送信します。その URL にアクセスしてチケットを予約します。 ・希望演目のチケットの購入枚数を指定し、「お申込み/購 入手続き」をクリックしてください。 ・座席図で希望の席を確認し、座席種別、列、座席番号を 指定し、「次に進む」をクリックしてください。 ・購入内容確認で、同意確認のチェックボックスにチェッ クを入れ、「購入する」をクリックしてください。 ※「購入」という言葉が出てきますが、関東大会(甲府会 場)は予約も入場も無料です。

※予約は1アカウントに対して4枚までの申し込みとなり ます。5 枚以上希望の場合は、別のアカウントでログイ ンしてお申し込みください。

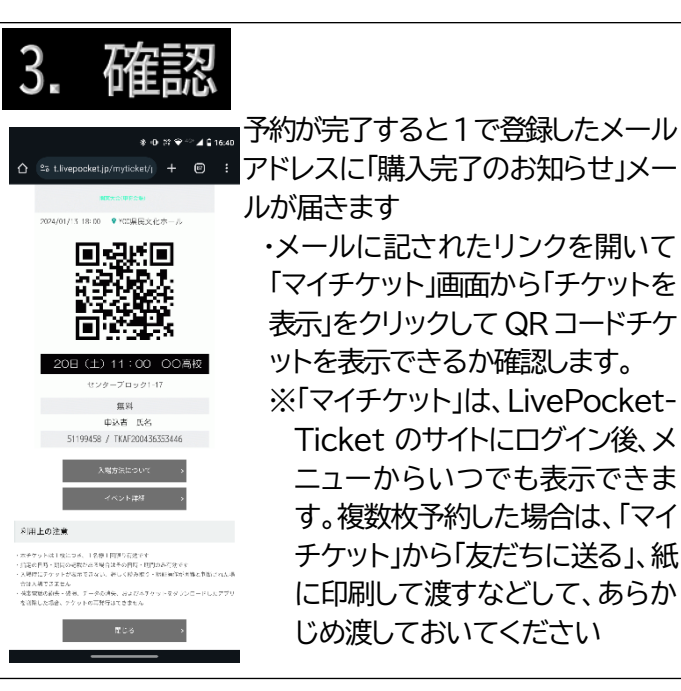

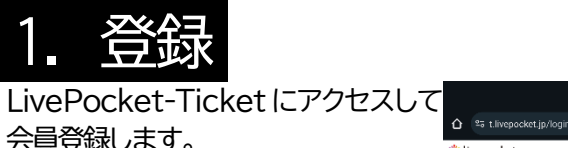

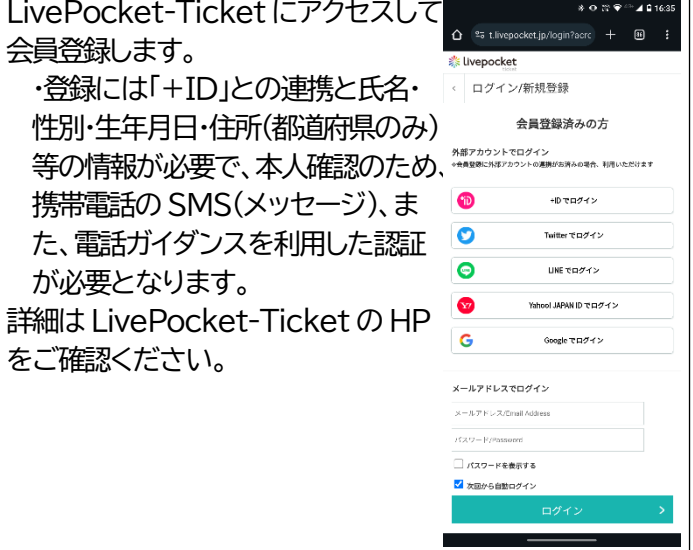

## 4. 入場

が必要となります。

をご確認ください。

開演 30 分前からが受付時間です。上演開始後の入場はで きません。当日は QR コードチケットをご持参ください。 ・係がQRコードを読みとります。複数の演目を観劇する 場合は、演目毎の QR コードを呈示してください。 ※QRコードチケットは、1演目、一席につきひとつ必要 です。QR コードはスマートフォンなどで掲示しても、 印刷したものでも構いません(コピーしても 1 回しか 使えません) ※QR コードがない(忘れた、表示不可)場合は、受付で 予約時のお名前をお知らせ下さい。